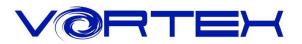

# **RGB POK3R User manual**

The Vortexgear RGB POK3R is the world's first small size keyboard with RGB LEDs. It's integrating 3 kind of layout. Also features 3 layers customization options individually programmable key codes and LEDs, all easily set through what you want.

### Main Features:

- 1. Tiny size ANSI or ISO layout
- 2. Cherry RGB MX inside
- 3. Arbitrary programming key code and LED colors
- 4. ABS double shot Keycaps
- 5.3 layers customization
- 6. Built-up 3 kind of layout (Qwerty, Dvorak, Colemak)
- 7. Metal bezel

# Package Content:

Keyboard x 1
USB Cable x 1

Enjoy now for this fantastic tool and your typing feeling.

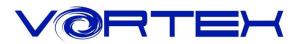

### **Keycode Programming Instructions**<sup>\*1</sup>:

Step 1. Choose a layer (Fn+<,> or ? key) you want to edit the keycodes.

Step 2. Press Fn + Right CTRL to enter the programming mode (Spacebar right LED steadily lit)

Step 3. Select a desire key you want to program (Spacebar right LED flashing)

Step 4. Key in the programming contents and then press Pn(Spacebar right LED steadily lit again)

Step 5. Repeat step 2 and step 3 to program other keys.

Step 6. Press Fn + Right CTRL to exit programming mode (Spacebar right LED off)

#### More:

- Support Fn layer programming, you can select the Fn combination key (e.g., Fn + A) to program it
- Support time delay, press 15ms key (Fn + T) each time to delay 15ms, press 0.1s key (Fn + G) each time to delay 0.1s, press 0.5s key (Fn + B) each time to delay 0.5s. Consecutive delay will add up but will only be counted as 1 key stroke.
- $\cdot$  Every key can program up to 32 key strokes.
- · If there is no key pressed for 15 sec in programming mode, it will back to normal mode.

#### Note:

<sup>\*1</sup> Default layer, R\_ctrl, M,<,> and ? keys are fixed can't be programmed.

## Restore to factory default:

#### Current layer:

Press and hold Fn + R

#### All layers:

Press and hold both Alt keys, it will clean all the layers' program key codes.

#### **Remark:**

1. When you reset the current layer or all layers, the spacebar left LED will flash at the after 5 seconds then it will return to default.

2. If you had changed the Fn position and forgot where it was. You still can press the original position of Fn + R to restore it.

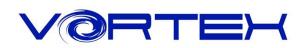

|    | Fn General keys |           |      |               |                  |  |
|----|-----------------|-----------|------|---------------|------------------|--|
|    |                 | ESC       |      | x             |                  |  |
|    |                 | 1         |      | F1            |                  |  |
|    |                 | 2         |      | F2            |                  |  |
|    |                 | 3         |      | F3<br>F4      |                  |  |
|    |                 | 4         |      |               |                  |  |
|    |                 | 5         |      | F5            |                  |  |
|    |                 | 6         |      | F6            |                  |  |
|    |                 | 7         |      | F7            |                  |  |
|    |                 | 8         |      | F8            |                  |  |
|    |                 | 9         |      | F9            |                  |  |
|    |                 | 0         |      | F10           |                  |  |
|    |                 |           |      | F11           |                  |  |
|    | +               | = +       |      | F12           |                  |  |
| Fn |                 | I         |      | ↑             | Kay and a change |  |
|    |                 | J         | =    | $\leftarrow$  | Key code change  |  |
|    |                 | К         |      | $\downarrow$  |                  |  |
|    |                 | L         |      | $\rightarrow$ |                  |  |
|    |                 | Р         |      | PrtSc         |                  |  |
|    |                 | [ {       |      | ScrLk         |                  |  |
|    |                 | ] }       |      | Pause         |                  |  |
|    |                 | Z         |      | APP           |                  |  |
|    |                 | Н         |      | Home          |                  |  |
|    |                 | Ν         |      | End           |                  |  |
|    |                 | U         | PgUp |               |                  |  |
|    |                 | 0         |      | PgDn          |                  |  |
|    |                 | Backspace |      | Del           |                  |  |
|    |                 | 11 1      |      | Del           |                  |  |
|    |                 | ;;        |      | Ins           |                  |  |

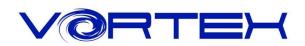

| Switching Layer |      |    |         |                                      | Remark                                   |
|-----------------|------|----|---------|--------------------------------------|------------------------------------------|
|                 |      | м  |         | Default                              | Spacebar left LED off                    |
|                 | <,   |    | Layer 2 | Spacebar left LED showing RED color. |                                          |
| Fn              | Fn + | >. | =       | Layer 3                              | Spacebar left LED<br>showing Green color |
|                 |      | ś\ |         | Layer 4                              | Spacebar left LED showing Blue color     |

| Multimedia key function |   |   |   |            | Remark |  |
|-------------------------|---|---|---|------------|--------|--|
|                         |   | Q |   | Previous   |        |  |
|                         |   | W |   | Pause/Play |        |  |
| _                       |   | E | = | Next       |        |  |
| Fn                      | + | S |   | Volume -   |        |  |
|                         |   | D |   | Volume +   |        |  |
|                         |   | F |   | Mute       |        |  |

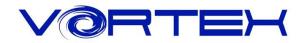

|     | Multi-color dynamic Backlighting Remark |     |  |                                 |  |  |
|-----|-----------------------------------------|-----|--|---------------------------------|--|--|
|     | +                                       | ESC |  | Palette                         |  |  |
|     |                                         | 1   |  | Single Color - Red              |  |  |
|     |                                         | 2   |  | Single Color - Green            |  |  |
|     |                                         | 3   |  | Single Color - Blue             |  |  |
|     |                                         | 4   |  | Display single color LED mode*2 |  |  |
|     |                                         | 5   |  | Display full color LED mode*3   |  |  |
| Dia |                                         | 9   |  | Custom LED mode 1               |  |  |
| Pn  |                                         | 0   |  | Custom LED mode 2               |  |  |
|     |                                         |     |  | Display recording 1             |  |  |
|     |                                         | = + |  | Display recording 2             |  |  |
|     |                                         | Х   |  | Brightness down                 |  |  |
|     |                                         | V   |  | Brightness up                   |  |  |
|     |                                         | <   |  | LED speed up                    |  |  |
|     |                                         | >   |  | LED speed up                    |  |  |

Note:

<sup>\*2</sup> Interactive mode, Flash vortex mode, Aurora mode.

<sup>\*3</sup> Full key light mode, Breath mode, Vortex mode, Rain drop mode.

## **RGB LEDs edit descriptions:**

The RGB POK3R has a total of 3 layers to edit the LEDs.\*4

- Step 1. Choose a layer (Fn+<,> or ? key) you want to edit.
- Step 2. Press Pn + 9 or 0 to enter the edit mode.
- Step 3. Press Pn + 1,2 and 3 to mix color<sup>\*5</sup> **OR** press Pn + ESC<sup>\*6</sup> to turn on the palette and select a color you want.

Step 4. Select a key or a row you want to change color.

Step 5. Press Pn + 9 or 0 again to exit edit mode.

Step 6. Press Pn + - or Pn + = to display the previously saved setting.

Note:

- \*4 Each layer can be edited in single key(Pn+9) or whole row(Pn+0)
- \*5 The color you mixed will show on Pn key
- <sup>\*6</sup> There are total have 61 kinds of colors on palette.

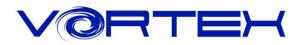

## **DIP Switch function descriptions:**

| SW 1 | SW 2 |   | Layout  | Remark        |  |
|------|------|---|---------|---------------|--|
| ON   | ON   | = | Colemak |               |  |
| ON   | OFF  | = | Dvorak  |               |  |
| OFF  | ON   | = | Qwerty  | Default = OFF |  |
| OFF  | OFF  | = | Qwerty  |               |  |

|      | ON                                | OFF                             | Remark                                  |
|------|-----------------------------------|---------------------------------|-----------------------------------------|
| SW 3 | CapsLock = Fn                     | CapsLock = CapsLock             | Default = OFF                           |
| SW 4 | Change<br>Fn & Pn at any position | Fn & Pn<br>at original position | R_CTRL Shall not be changed to Fn or Pn |

#### Others:

1. Fn + Shift + ESC =  $\sim$ 

2. L\_Win + R\_Alt + Spacebar: The bottom right corner as arrow keys.